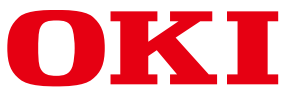

# **OKI DICOM Embedded Printer DICOM Printing Function User's Guide**

## **C610 DM / C711 DM / C831 DM / C910 DM ES6410 DM / ES7411 DM / ES8431 DM / ES9410 DM**

**Important note:** 

This manual describes all the functionalities available in the full option version of OKI Dicom Embedded Server. Depending on the actual product purchased there may be some variance in available functionality.

### **Introduction**

This manual describes how to print from devices supporting the DICOM protocol using the DICOM embedded Server in the OKI Dicom Embedded printer.

Refer to the user manual of the standard printer model for instructions on tasks such as how to load paper and replace consumables with the OKI Dicom Embedded printer.

The OKI Dicom Embedded printer prints DICOM format images sent via a network from medical imaging applications and medical devices.

The OKI Dicom Embedded printer can generate pages in both grayscale and color.

#### **CAUTION!**

**This is not medical equipment. Do not use the printed images from this equipment for medical diagnosis.** 

### **Features of the OKI Dicom Embedded printer**

- High quality printing with ProQ2400 © multi-level technology
- Compliant with the DICOM 3.0 standard
- Reliability
- Ergonomic features
- Achieves low-cost DICOM-compatible printing

### **About This Manual**

- 1. Unauthorized copying of this manual in whole or in part is strictly prohibited.
- 2. The contents of this manual may change without prior notice.
- 3. Every effort has been made to ensure that the information in this document is complete, accurate and up-to-date. If you should discover any mistakes or omissions, please contact your local vendor.
- 4. While all reasonable efforts have been made to make this document as accurate and helpful as possible, we make no warranty of any kind, expressed or implied, as to the accuracy or completeness of the information contained herein.

### **Manual Copyright**

Oki Data Corporation owns all copyrights pertaining to this manual. Unauthorized reproduction, transcription, and translation of this document are prohibited. You must obtain written permission from Oki Data Corporation to reproduce, transcribe, or translate any part of this manual.

© 2012 Oki Data Corporation

### **Trademark Information**

OKI is a registered trademark of Oki Electric Industry Co., Ltd.

Java, JavaScript and other trademarks that include Java are trademarks or registered trademarks of Oracle Corporation, its subsidiaries and its affiliates in the United States of America and other countries.

### **OKI DICOM Printing Program License Agreement**

The details of the software license agreement described below must be agreed by you before using the software.

### **Software License Agreement IMPORTANT**

Please read this Software License Agreement ("Agreement") carefully before using OKI DICOM Printing Embedded Software ("Licensed Software") contained in OKI Dicom Embedded printer ("Product").

By using the Product, you are indicating your acceptance of these terms and conditions and this Agreement is deemed effective between you ("Licensee") and Oki Data Corporation ("Licensor").

If you do not agree to the terms of this Agreement, you may not use the Licensed Software.

1. Scope of the license

Licensor grants, and Licensee accepts, a non-exclusive license to use the Licensed Software solely in conjunction with the Product.

- 2. Ownership and Restriction
- (1) Licensor or its suppliers own all the copyright and proprietary rights in and to the Licensed Software. The structure, organization and code contained in Licensed Software are the valuable trade secrets of Licensor and its suppliers. Licensed Software is also protected by United States Copyright Law and International Treaty provisions. Licensee must treat the Licensed Software just as Licensee would treat any other copyrighted material, such as a book.
- (2) Licensee may not make copies rent, lease, distribute, transfer or reprint the Licensed Software, in whole or in part.
- (3) Licensee agrees not to modify, alter, translate, reverse engineer, decompile, disassemble, extract in part or separate in part the Licensed Software.
- (4) Licensee agrees not to change the file names for the Licensed Software.
- (5) Except as stated in this Agreement, Licensor does not grant Licensee any intellectual property rights in or to the Licensed Software.
- 3. Term and Termination
- (1) This Agreement is effective until the Product is destroyed.
- (2) Licensor may terminate this Agreement if Licensee fails to comply with any of the terms and conditions of this Agreement. Upon termination, Licensee shall destroy Licensed Software and its copies in Licensee's possession and control.

#### 4. Warranty

THE LICENSED SOFTWARE IS PROVIDED "AS IS". NEITHER LICENSOR NOR ITS SUPPLIERS WARRANT THAT THE OPERATION OF THE LICENSED SOFTWARE WILL BE UNINTERRUPTED, ERROR FREE, OR WILL MEET LICENSEE'S NEEDS. LICENSOR AND ITS SUPPLIERS MAKE NO WARRANTY, EXPRESS OR IMPLIED, AS TO NON-INFRINGEMENT OF ANY THIRD PARTY'S RIGHTS, MERCHANTABILITY, OR FITNESS FOR ANY PARTICULAR PURPOSE.

#### 5. Disclaimer of Liability

IN NO EVENT WILL LICENSOR OR ITS SUPPLIERS BE LIABLE TO LICENSEE FOR ANY DIRECT, INDIRECT, INCIDENTAL, SPECIAL, CONSEQUENTIAL OR PUNITIVE DAMAGES, INCLUDING, BUT NOT LIMITED TO, LOSS OF PROFITS, LOSS OF SAVINGS, OR LOSS OF DATA, EVEN IF LICENSOR HAS BEEN ADVISED OF THE POSSIBILITY OF SUCH DAMAGE NOR FOR ANY CLAIM BY ANY THIRD PARTY (IES) IN ANY WAY ARISING OUT OF OR RELATING TO THE LICENSED SOFTWARE, WHETHER THE CLAIM ALLEGES TORTIOUS CONDUCT (INCLUDING, BUT NOT LIMITED TO, NEGLIGENCE) OR ANY OTHER LEGAL THEORY, OR FOR ANY CLAIM BY ANY THIRD PARTY.

#### 6. Governing Law

The license with respect to the Licensed Software will be governed by the laws in force in Japan.

#### 7. Severability

If any part of this Agreement is found void and unenforceable, it will not affect the validity of the balance of the Agreement, which shall remain valid and enforceable according to its terms.

#### 8. Export Restriction

Licensee agrees that the Licensed Software will not be shipped, transferred, exported or re-exported into any country or used in any manner prohibited by U.S., Japanese or any other applicable export laws or regulations. Licensee agrees that it will not export or re-export the Licensed Software or products produced therefrom in any form without appropriate U.S., Japanese or any other governmental licenses. This Agreement shall automatically terminate upon failure by Licensee to comply with this Section 8.

9. Entire Agreement

Licensee represents that Licensee reads and understands this Agreement and that this Agreement constitutes the entire understanding and agreement between Licensor and Licensee as to the license relating to the Licensed Software, and supersedes and replaces any prior agreement, written or oral.

The Licensee's obligations in this Agreement constitute the obligations to Licensor and all owners of the right licensed to Licensee under this Agreement.

#### 10. Notice to U.S. Government End Users

All Software provided to the U.S. Government pursuant to solicitations issued on or after December 1, 1995 is provided with the commercial license rights and restrictions described elsewhere herein. All Software provided to the U.S. Government pursuant to solicitations issued prior to December 1, 1995 is provided with "Restricted Rights" as provided for in FAR, 48 CFR 52.227-14 (JUNE 1987) or DFAR, 48 CFR 252.227-7013 (OCT 1988), as applicable.

"Software" in this section is deemed to be the Licensed Software defined in this Agreement.

Some of the Licensed Software may include a separate software license agreement and if you agree to the separate software license agreement, the terms of such agreement shall prevail for the use of the software.

11. Licensee acknowledges and agrees that Licensor's suppliers are third party beneficiaries of this Agreement, with the right to enforce the obligations set forth herein with respect to the respective technology of such suppliers and/or Licensor.

### **Document Terminology**

Control panel and web interface messages are all provided in English in this document.

### **The Apache Software License, Version 1.1**

Copyright (c) 1999 The Apache Software Foundation. All rights reserved.

Redistribution and use in source and binary forms, with or without modification, are permitted provided that the following conditions are met:

- 1. Redistributions of source code must retain the above copyright notice, this list of conditions and the following disclaimer.
- 2. Redistributions in binary form must reproduce the above copyright notice, this list of conditions and the following disclaimer in the documentation and/or other materials provided with the distribution.
- 3. The end-user documentation included with the redistribution, if any, must include the following acknowlegement:

"This product includes software developed by the Apache Software Foundation (http://www.apache.org/)."

Alternately, this acknowlegement may appear in the software itself, if and wherever such third-party acknowlegements normally appear.

- 4. The names "The Jakarta Project", "Tomcat", and "Apache Software Foundation" must not be used to endorse or promote products derived from this software without prior written permission. For written permission, please contact apache@apache.org.
- 5. Products derived from this software may not be called "Apache" nor may "Apache" appear in their names without prior written permission of the Apache Group.

THIS SOFTWARE IS PROVIDED "AS IS" AND ANY EXPRESSED OR IMPLIED WARRANTIES, INCLUDING, BUT NOT LIMITED TO, THE IMPLIED WARRANTIES OF MERCHANTABILITY AND FITNESS FOR A PARTICULAR PURPOSE ARE DISCLAIMED. IN NO EVENT SHALL THE APACHE SOFTWARE FOUNDATION OR ITS CONTRIBUTORS BE LIABLE FOR ANY DIRECT, INDIRECT, INCIDENTAL, SPECIAL, EXEMPLARY, OR CONSEQUENTIAL DAMAGES (INCLUDING, BUT NOT LIMITED TO, PROCUREMENT OF SUBSTITUTE GOODS OR SERVICES; LOSS OF USE, DATA, OR PROFITS; OR BUSINESS INTERRUPTION) HOWEVER CAUSED AND ON ANY THEORY OF LIABILITY, WHETHER IN CONTRACT, STRICT LIABILITY, OR TORT (INCLUDING NEGLIGENCE OR OTHERWISE) ARISING IN ANY WAY OUT OF THE USE OF THIS SOFTWARE, EVEN IF ADVISED OF THE POSSIBILITY OF SUCH DAMAGE.

### **The Apache Software License, Version 1.1**

Copyright (c) 1999-2003 The Apache Software Foundation. All rights reserved.

Redistribution and use in source and binary forms, with or without modification, are permitted provided that the following conditions are met:

- 1. Redistributions of source code must retain the above copyright notice, this list of conditions and the following disclaimer.
- 2. Redistributions in binary form must reproduce the above copyright notice, this list of conditions and the following disclaimer in the documentation and/or other materials provided with the distribution.
- 3. The end-user documentation included with the redistribution, if any, must include the following acknowlegement:

"This product includes software developed by the Apache Software Foundation (http://www.apache.org/)."

Alternately, this acknowlegement may appear in the software itself, if and wherever such third-party acknowlegements normally appear.

- 4. The names "The Jakarta Project", "Commons", and "Apache Software Foundation" must not be used to endorse or promote products derived from this software without prior written permission. For written permission, please contact apache@apache.org.
- 5. Products derived from this software may not be called "Apache" nor may "Apache" appear in their names without prior written permission of the Apache Group.

THIS SOFTWARE IS PROVIDED "AS IS" AND ANY EXPRESSED OR IMPLIED WARRANTIES, INCLUDING, BUT NOT LIMITED TO, THE IMPLIED WARRANTIES OF MERCHANTABILITY AND FITNESS FOR A PARTICULAR PURPOSE ARE DISCLAIMED. IN NO EVENT SHALL THE APACHE SOFTWARE FOUNDATION OR ITS CONTRIBUTORS BE LIABLE FOR ANY DIRECT, INDIRECT, INCIDENTAL, SPECIAL, EXEMPLARY, OR CONSEQUENTIAL DAMAGES (INCLUDING, BUT NOT LIMITED TO, PROCUREMENT OF SUBSTITUTE GOODS OR SERVICES; LOSS OF USE, DATA, OR PROFITS; OR BUSINESS INTERRUPTION) HOWEVER CAUSED AND ON ANY THEORY OF LIABILITY, WHETHER IN CONTRACT, STRICT LIABILITY, OR TORT (INCLUDING NEGLIGENCE OR OTHERWISE) ARISING IN ANY WAY OUT OF THE USE OF THIS SOFTWARE, EVEN IF ADVISED OF THE POSSIBILITY OF SUCH DAMAGE.

## **TABLE OF CONTENTS**

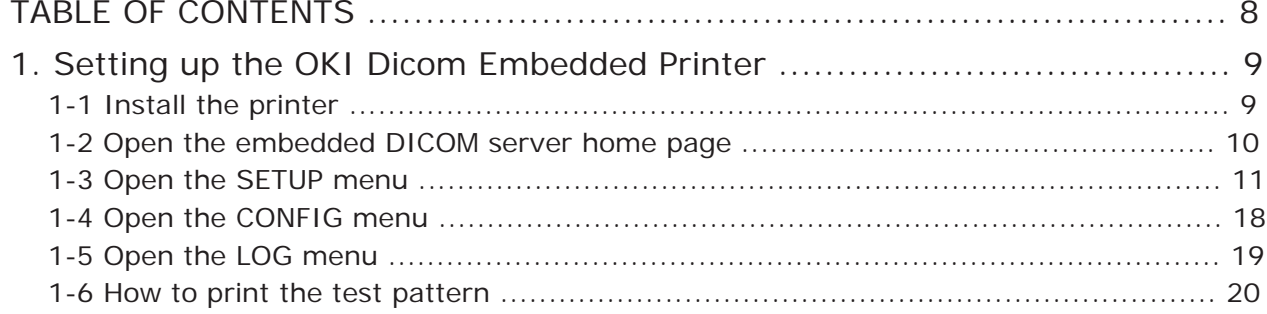

## **1. Setting up the OKI Dicom Embedded Printer**

### **1-1 Install the printer**

The following procedures are performed while referencing the Setup Guide/ User's Guide/ Network Guide supplied on CD/DVD with the printer.

- 1. Remove the OKI Dicom Embedded Printer (hereinafter referred to as "printer") from the packing box and install it.
- 2. Remove the protective tapes and the protective sheets from the printer.
- 3. Open the top cover, and remove the stopper (orange) of the fuser unit.
- 4. Install the image drum.
- 5. Load paper on the paper tray. (For DICOM format image printing only A4, Letter and for A3 printer models A3 and Tabloïd are supported.)
- 6. Connect the AC cord to the printer, and turn on the power.

*Note!: Do not connect the network cable to the printer yet.* 

7. Enter the IP address provided by your network administrator with the printer control panel.

Perform test printing, and confirm that the IP address is set for the printer correctly.

8. Connect the network cable to the printer.

Next, set up the printer from your computer.

Prepare a computer connected to the same network as the printer.

### **1-2 Open the embedded DICOM server home page**

1. Open the web browser on your computer.

*Note!: This will work even if the computer is not connected to the Internet.* 

2. In the address bar of your web browser, enter the IP address set to the printer as follows.

Example:

When the IP address set to the printer is 192.168.0.13, enter "http://192.168.0.13:8080/oki/dcm" in the address bar.

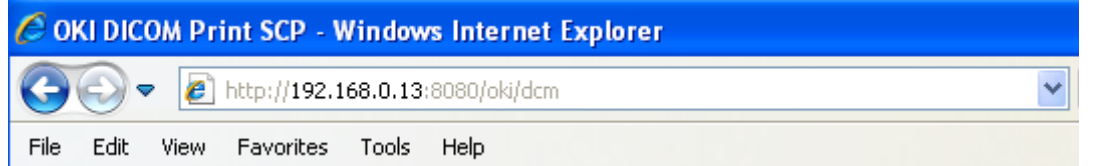

*Note!: This action might not be successful if done just after "Ready" is displayed on the printer control panel. In this event, wait for 5 to 10 seconds and try again.* 

The embedded DICOM server home page is displayed.

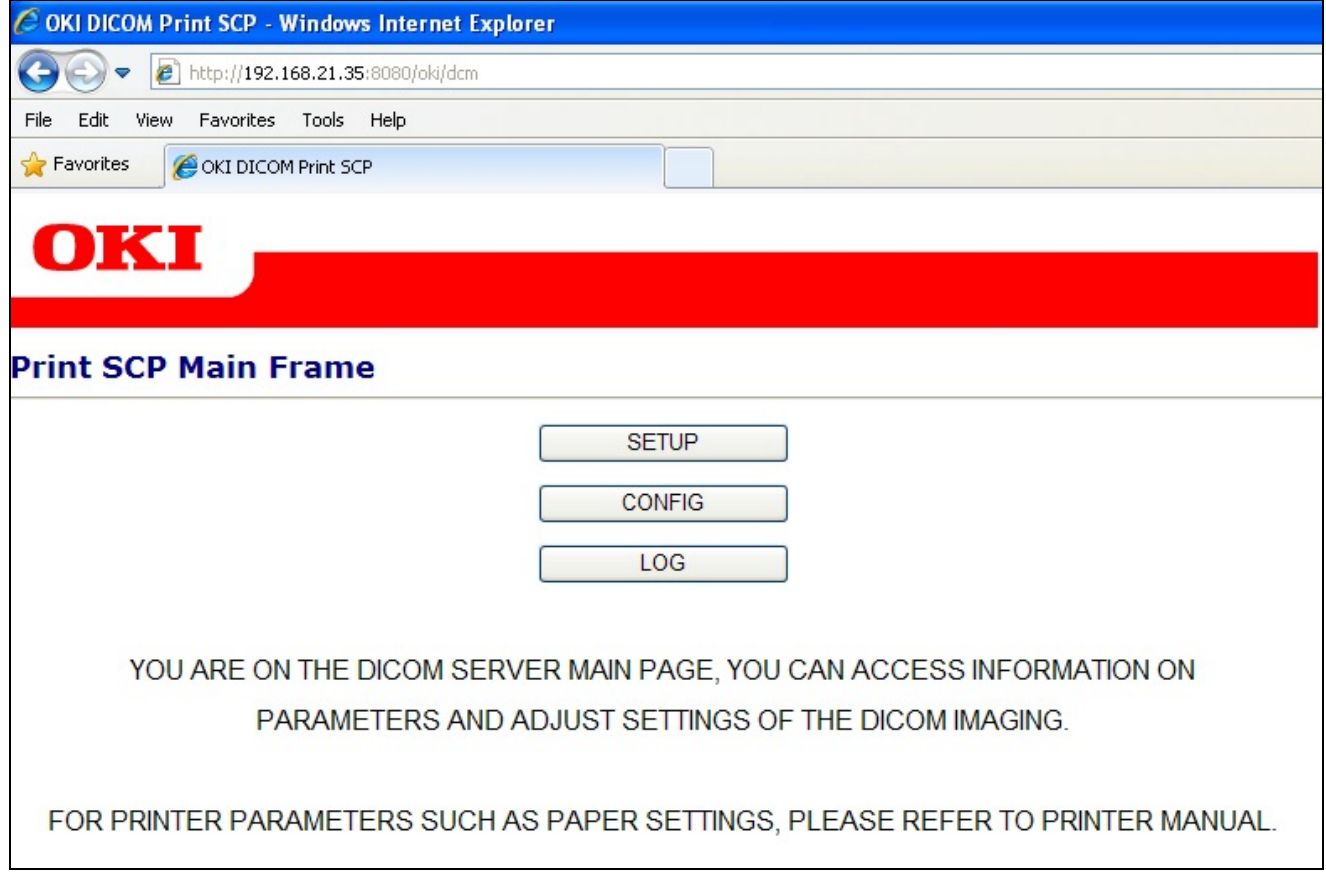

### **1-3 Open the SETUP menu**

1. Click [**SETUP**]

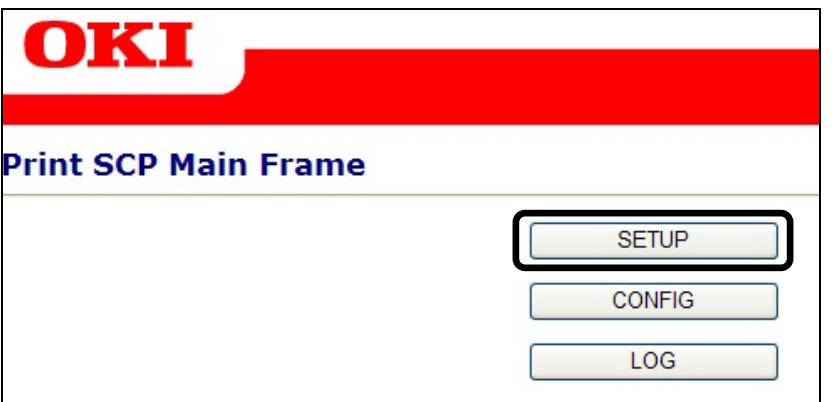

2. The print rules represented by the AET (Application Entity Title) will be listed. You can create as many rules as you need to match your requirements.

You can edit the rules by clicking the rule names (in this case [**OKI**]).

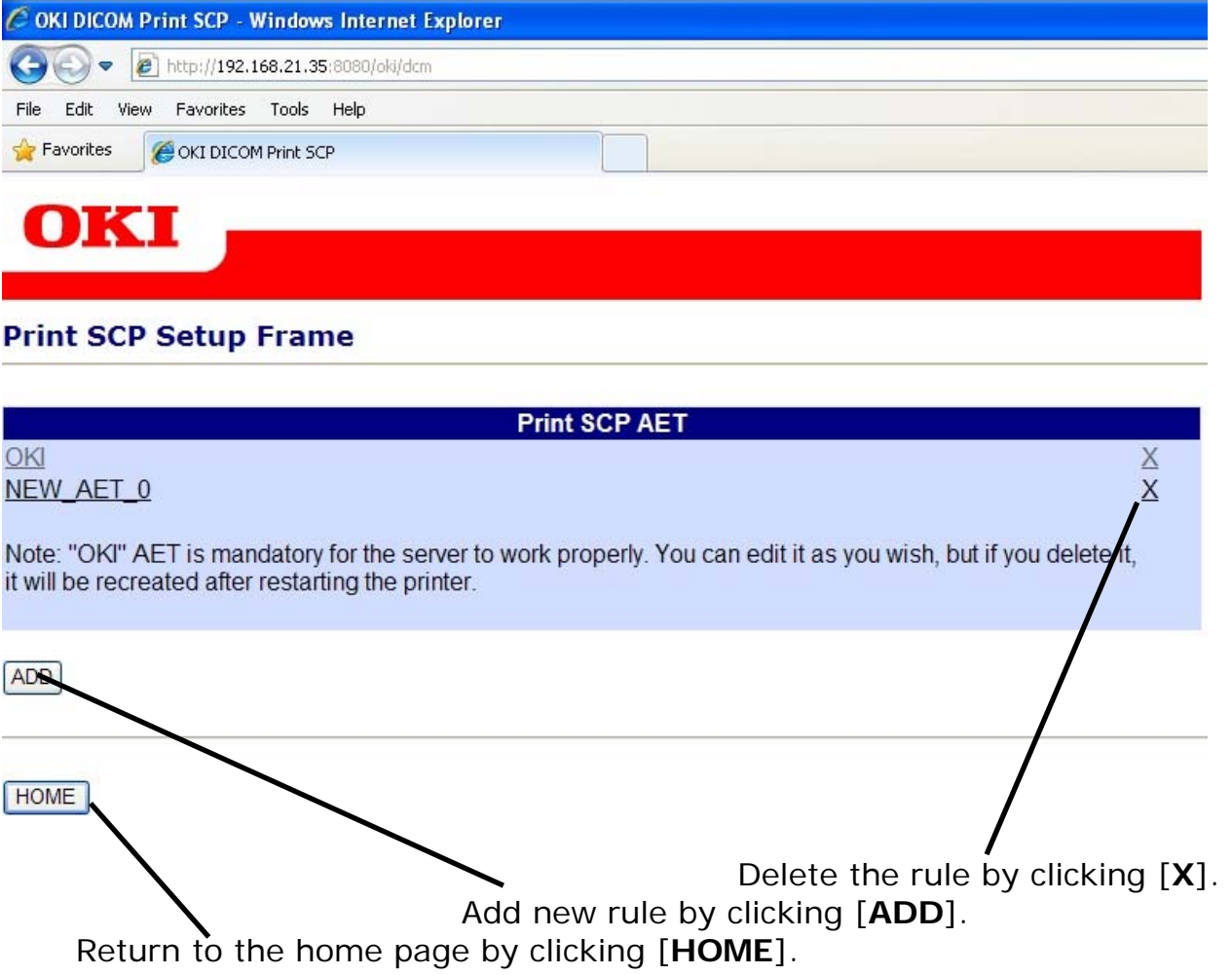

### **Options for the [OKI] print rule**

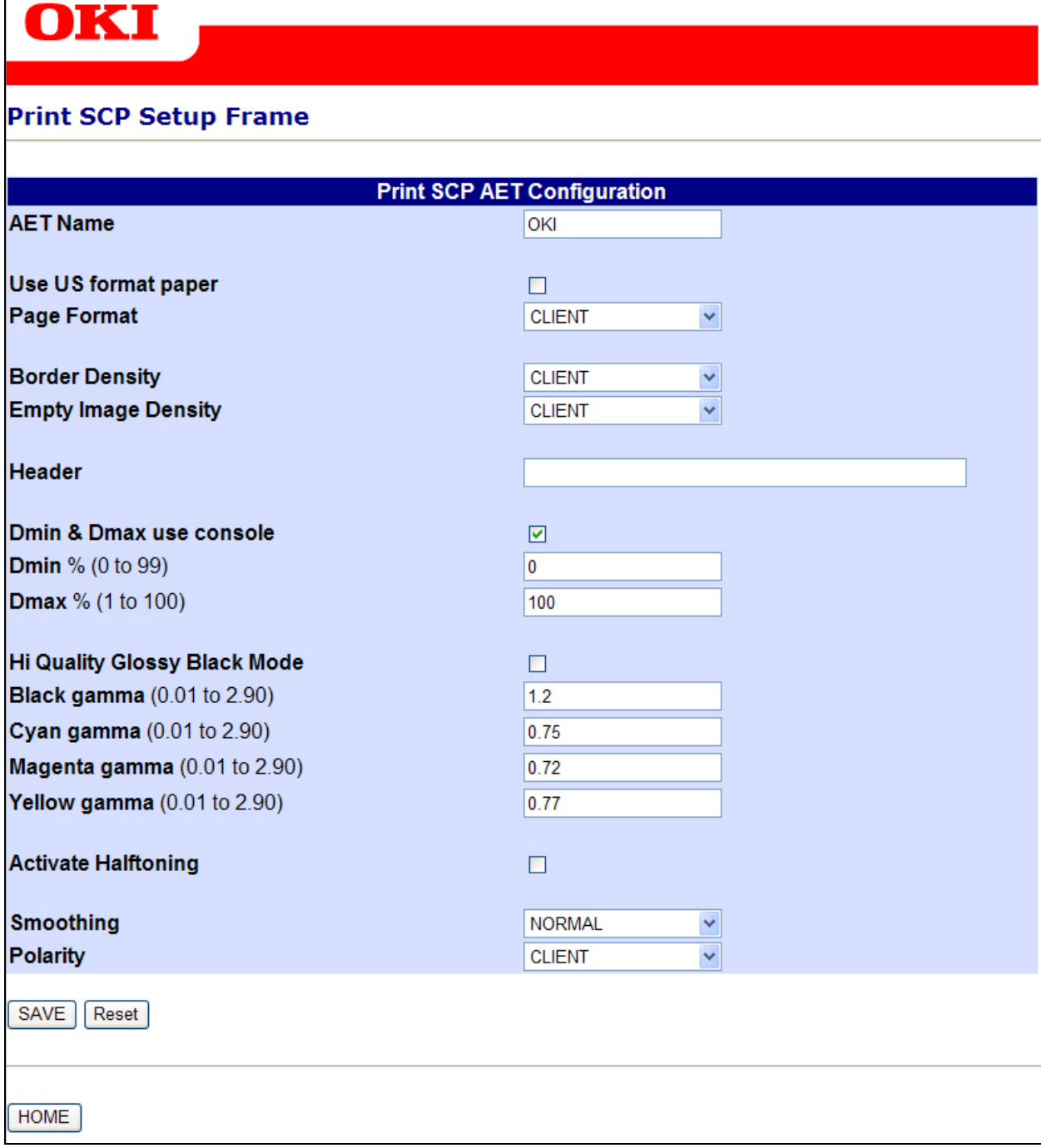

Depending on the model purchased some features may not be available - please see the table below.

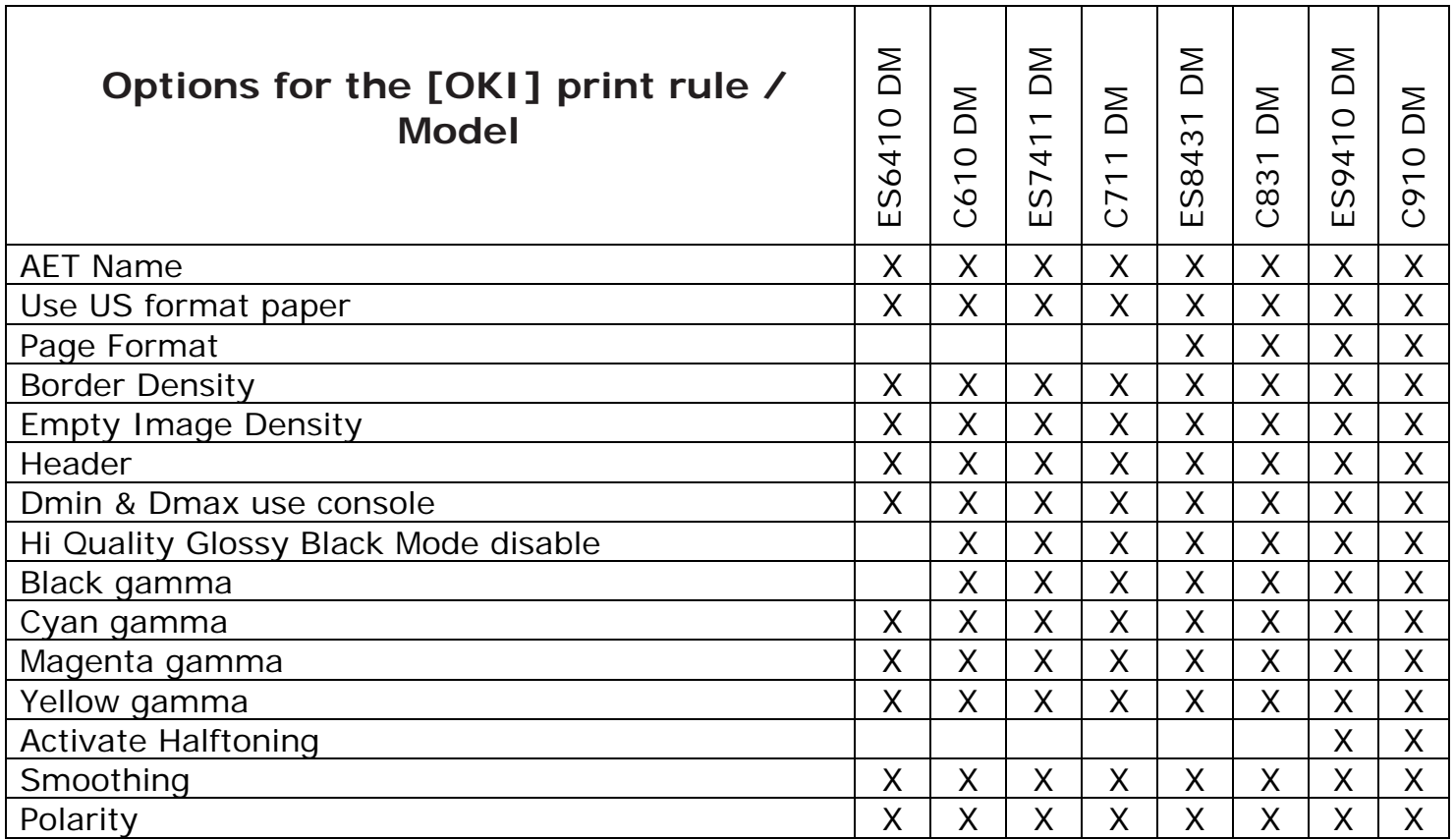

### **Options description**

A large number of rules can be added to the system, and the following information can be configured for each rule:

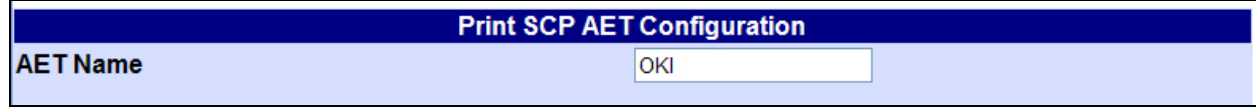

#### AET Name

AET is an abbreviation for Application Entity Title. The call method is assumed to be compliant with the DICOM Print SCU protocol.

The AETs defined in this rule have a maximum length of 16 characters (a - z, A - Z,  $0 - 9$ ).

*Note!: ● The names are case-sensitive.* 

*● In the event of an error or if a name is not present, the printer will use the [OKI] AET by default.*

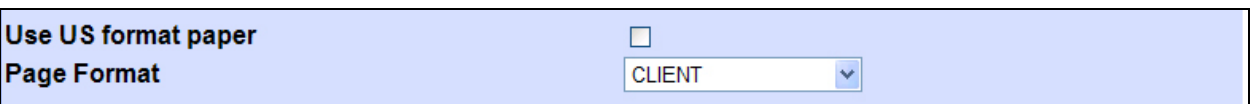

Use US format paper

Check this box if you want the Dicom Server to print in Letter/Tabloid size.

### Page Format : [**CLIENT**] , [**A4 or Letter**], [**A3 or Tabloid**]

If the printer supports A3/Tabloid paper, you can force the printout on the format you wish A4/Letter or A3/Tabloid.

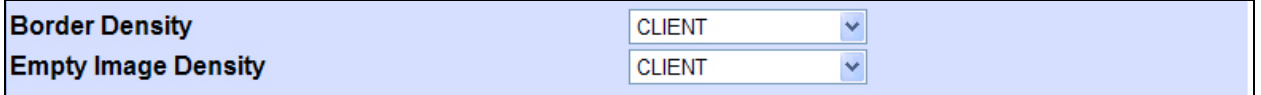

#### Border Density: [**WHITE**] or [**BLACK**]

This option defines the background of black or white images.

[**CLIENT**] signifies that the settings will be managed by the DICOM console.

#### Empty Image Density: [**WHITE**] or [**BLACK**]

This option defines an image-free zone in black or white.

[**CLIENT**] signifies that the settings will be managed by the DICOM console.

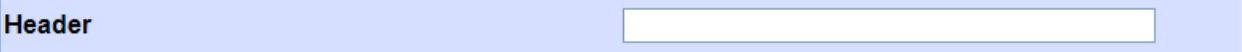

**Header** 

This function is used to customize the header of your printouts.

This customization is limited to one line of text only.

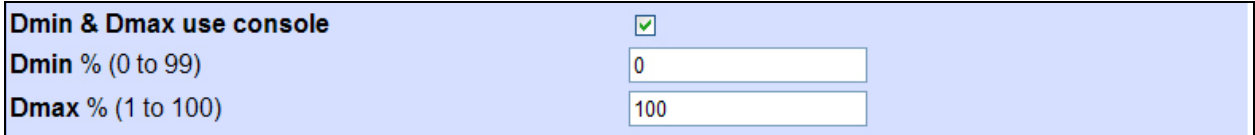

Dmin & Dmax use console, Dmin, Dmax

Adjust the image brightness.

[**Dmin & Dmax use console**] is enabled by default.

You can define and adjust [**Dmin**] (low-pass filter)/[**Dmax**] (high-pass filter). You can change the two parameters to optimize the rendering.

When [**Dmin & Dmax use console**] is disabled, you can use the values of Dmin from 0 to 99% and Dmax from 100 to 1% to optimize the rendering.

[**Dmin**] cannot bet set to a value larger than [**Dmax**].

You can easily optimize the render settings of [**Dmin**] and [**Dmax**] for operations on your medical equipment

- Create a printer with CALIBRATION specified as the AET and with the printer IP address and DICOM port value is 11112 unless you have modified it.
- Use a 1x1 layout.
- Send an image to the printer.

A 3x3 grid of copies of this image is generated using different values of Dmin and Dmax.

Compare these images with the one displayed on the screen of your equipment.

Select the image that most closely match the screen image, and adjust the Dmin and Dmax values of your AET accordingly.

Repeat the procedure if necessary.

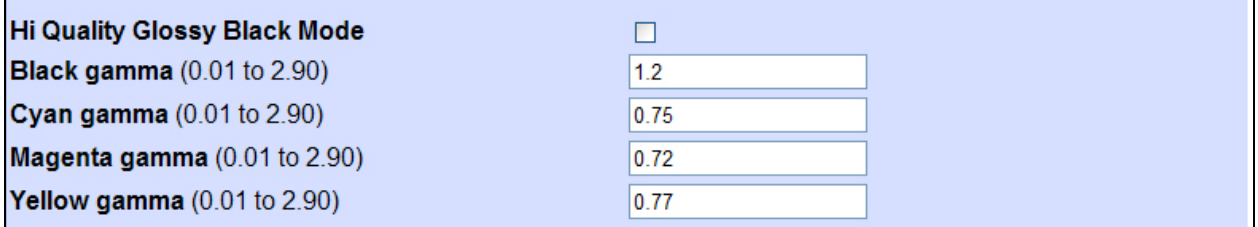

#### Hi Quality Glossy Black mode

Activated as default setting, gives you the best output when printing grey images. No influence on color images.

#### Black Gamma

Adjust the gamma for Black when grey images are printed in pure black. Values can be within a range from 0.01 to 2.90, with increments of 0.01. Values below 1.00 will lighten the Black component of the image and values above 1.00 will darken it.

#### Cyan Gamma

Adjust the gamma for Cyan. Values can be within a range from 0.01 to 2.90, with increments of 0.01. Values below 1.00 will lighten the Cyan component of the image and values above 1.00 will darken it.

#### Magenta Gamma

Adjust the gamma for Magenta. Values can be within a range from 0.01 to 2.90, with increments of 0.01. Values below 1.00 will lighten the Magenta component of the image and values above 1.00 will darken it.

#### Yellow Gamma

Adjust the gamma for Yellow. Values can be within a range from 0.01 to 2.90, with increments of 0.01. Values below 1.00 will lighten the Yellow component of the image and values above 1.00 will darken it.

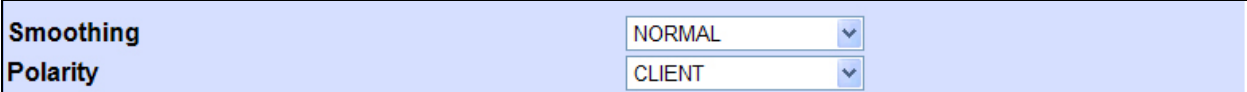

#### Smoothing

Define the aspect rendering of the printed image. The choices are [**CLIENT**], [**NORMAL**] or [**SHARP**]. By default, [**NORMAL**] is selected.

[**SHARP**]: Force the use of the image sharpening filter (which only works on monochrome images).

[**CLIENT**]: Manage the settings from the DICOM console.

[**NORMAL**]: Normal mode.

Polarity

[**NOTMAL**] or [**REVERSE**] mode to print images in positive or negative.

[**CLIENT**]: Manage the settings from the DICOM console.

**Activate Halftoning** 

 $\Box$ 

Activate Halftoning

This setting is recommended for expert users only.

When halftoning is activated you have access to several parameters relating to all four colors used by the printer.

These settings can significantly affect the printout. The output is the responsibility of the user. No support can be provided on how to determine or setup the values.

Make whatever setting you fill appropriate for the kind of exam you have to print.

4. Save the edited settings.

When you have finished editing the values, save the settings by clicking [**SAVE**].

SAVE Reset

*Memo: Click [Reset] to restore to the past saved settings.* 

5. Click [**HOME**] on the AET list screen to return to the home page.

### **1-4 Open the CONFIG menu**

1. Click [**CONFIG**] on the DICOM server home page.

The CONFIG page is displayed. This will give you a summary of all information.

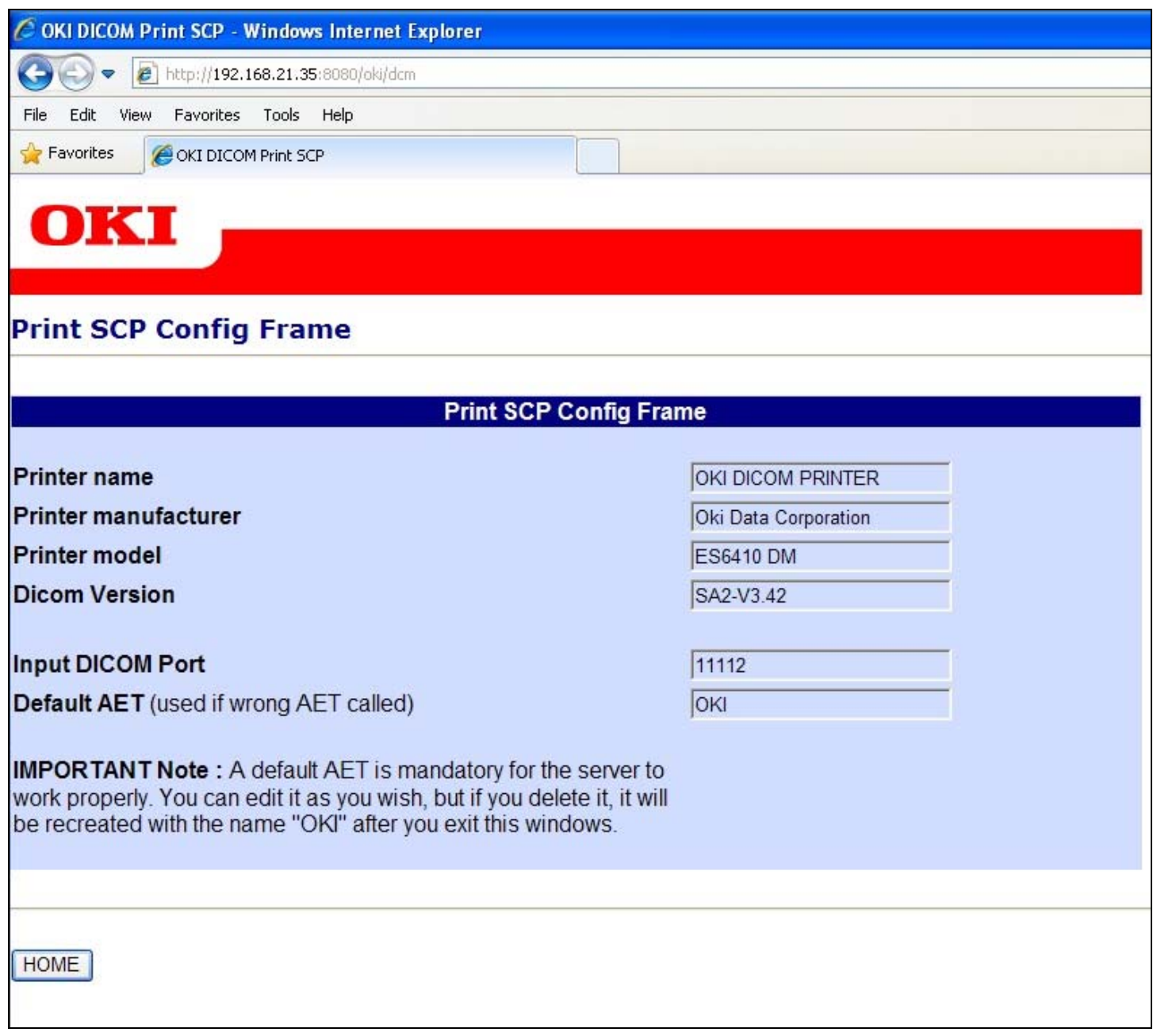

### **1-5 Open the LOG menu**

1. Click [**LOG**] on the DICOM server home page.

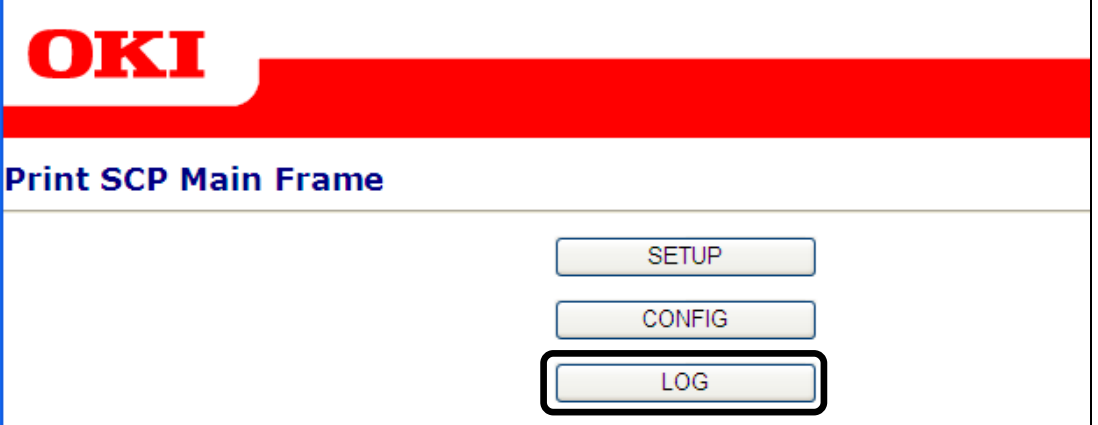

The log menu is displayed.

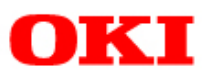

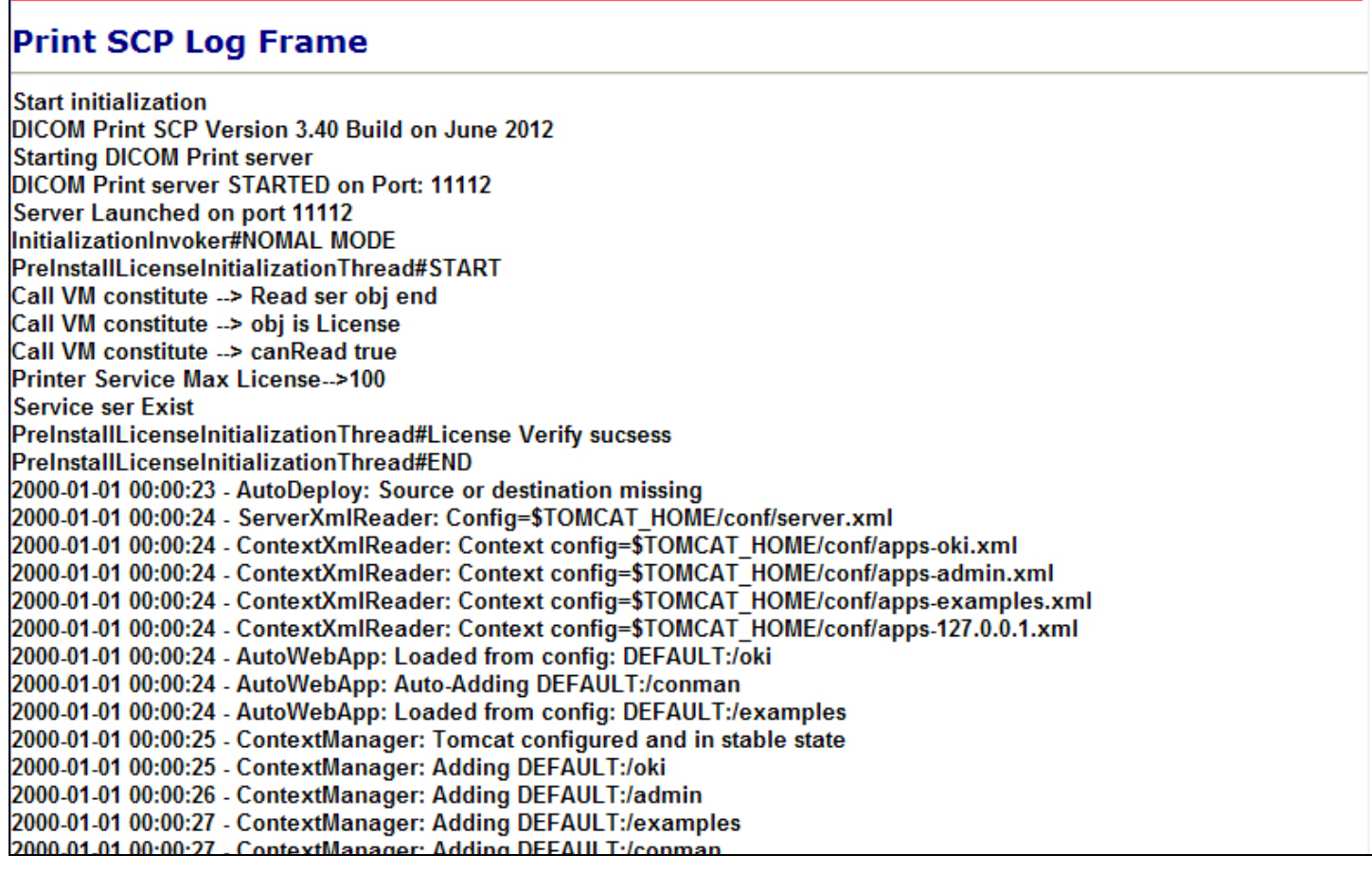

This page lists the DICOM dialogue logs during printing. This is useful for identifying the source of an error in the event of problems.

Copyright 2012 Oki Data Corporation.

### **1-6 How to print the test pattern**

Those test patterns are designed to help you troubleshooting your printer consumables quality.

- 1. Select [**Print Information**] on the printer control panel.
- 2. Select [**Demo Page**].
- 3. Select [**CMY test**] to check the color imaging units or [**K test**] for black unit.
- 4. The test pattern is printed.